# **Minicurso Forense Digital UniInfo-2012**

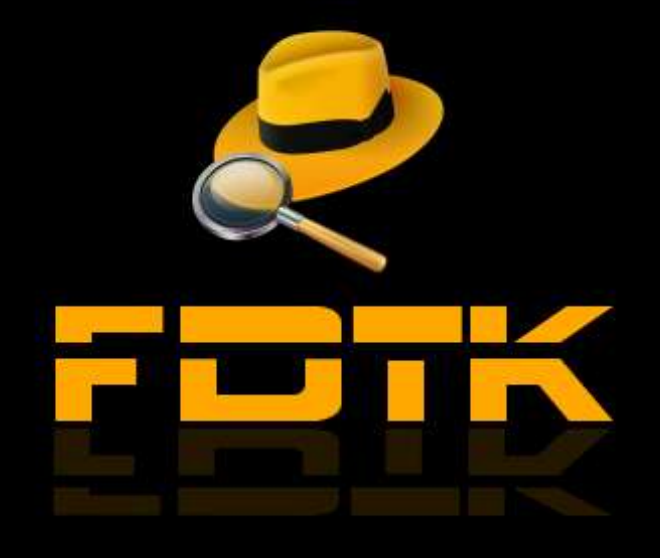

## Roteiro

 Apresentação Histórico O que é Forense Computacional? Principais desafios da Forense Computacional Crime Cibernético Etapas de uma Investigação Passos de uma Investigação Análise Viva e Post Mortem Distribuições Linux para Forense Ferramentas Livres e Toolkits para Forense

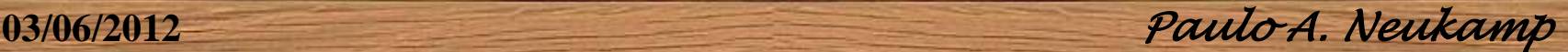

### Apresentação

- **Mais de 15 anos de atuação na área do TI; Formando da 1ª turma do curso de Segurança da Informação + MBA em Administração da Tecnologia da Informação; Criador e mantenedor da Distro FDTK – Forense Digital ToolKit;**
- **Um dos autores do Minicurso "***Forense Computacional: fundamentos, tecnologias e desafios atuais" SBSeg 2007;*
- **Palestrante no 1º Seminário de Segurança da Informação – SENAI –CTAI;**
- **Um dos autores do Artigo "***Ensino da Forense Digital Baseado em Ferramentas Open Source" ICCYBER 2011;*
- **Professor do Curso de Segurança da Informação a 4 anos;**
- **Administrador de infraestrutura;**

**03/06/2012** *Paulo A. Neukamp* 

## Histórico

**Século 19**

**Francis Galton** elabora um estudo complexo sobre as impressões digitais (5%); **(Papiloscopia)**

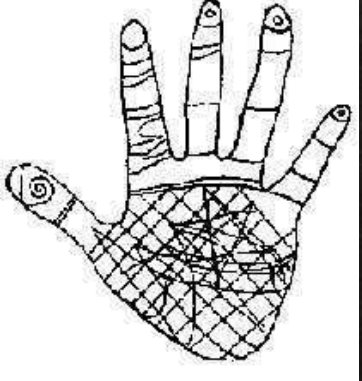

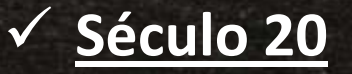

**Leone Lattes** descobre que os tipos sanguíneos podem ser divididos em grupos de acordo com caraterísticas próprias; (Genética)

**03/06/2012** *Paulo A. Neukamp* 

**Calvin Goddard** desenvolve um estudo sobre a comparação entre projéteis de armas de fogo. (Balística)

## Histórico

Frank Abagnale JR Catch Me If You Can (2002)

- **Albert Osborn** desenvolve uma pesquisa sobre as características e metodologias para análise de documentos;
- **Hans Gross** desenvolve o método científico para a realização de investigações criminalísticas.

#### **1932**

√No FBI, foi organizado um laboratório para prover serviços de análise forense a todos os agentes de campo e outras autoridades legais Americanas.

**03/06/2012** *Paulo A. Neukamp* 

## O que é Forense Computacional?

*"Aplicação da ciência física à lei na busca pela verdade em assuntos civis, criminais e de comportamento social, com o fim de que nenhuma injustiça seja feita à nenhum membro da sociedade".*

*Handbook of Forensic Pathology College of American Pathologists*

*"Forense Computacional compreende a aquisição, preservação, identificação, extração, restauração, análise e documentação de evidências computacionais, quer sejam componentes físicos ou dados que foram processados eletronicamente e armazenados em mídias computacionais."*

*Warren G. Kruse II & Jay G. Heiser* 

#### Desafios da Forense Computacional

- $\checkmark$  Ainda é mais uma arte do que ciência;
	- Ainda está em seus estados iniciais de desenvolvimento;
- √ Há pouco conhecimento teórico sobre o qual as hipóteses empíricas são baseadas;
- $\checkmark$  Há falta de treinamento apropriado;
- Não há padronização de ferramentas.

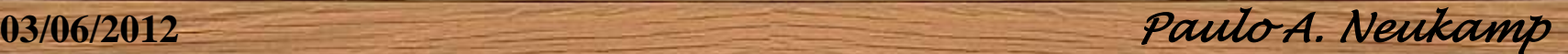

## Por que Forense Computacional?

 "*A forense computacional é o equivalente ao levantamento na cena de um crime ou a autópsia da vítima* ". - James Borek

- $\checkmark$  Busca identificar dados em um computador;
- √ Recuperar arquivos deletados, encriptados ou corrompidos em um sistema;
- $\checkmark$  Fundamentar demissões de funcionários que desrespeitam normas organizacionais;
- $\checkmark$  Auxiliar na quebra de contratos que não são respeitados;
- $\checkmark$  Provar fatos;
- $\checkmark$  Fazer cumprir as leis de privacidade.

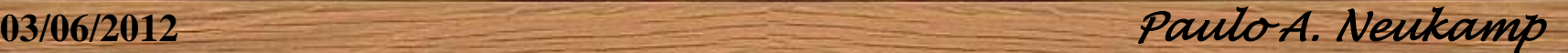

## Crime Cibernético

 Um crime cibernético é definido como qualquer ato ilegal envolvendo um computador, seu sistema ou suas Aplicações. Para ser tipificado como crime, o ato deve ser intencional, e não acidental.

#### **Três aspectos:**

- $\checkmark$  Ferramentas do crime;
- $\checkmark$  Alvo do crime;
- Tangente do crime;

#### **Duas categorias:**

 $\checkmark$  Ataque interno  $\checkmark$  Ataque externo

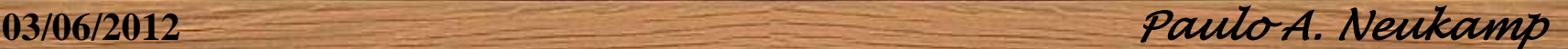

## Exemplos e Motivações

#### **Exemplos:**

 $\checkmark$  Roubo de propriedade intelectual;

- $\checkmark$  Avaria na rede das empresas;
- $\checkmark$  Fraude financeira;
- $\checkmark$  Invasão de hackers;
- Distribuição e execução de vírus ou worm.

#### **Motivações:**

- $\checkmark$  Testes ou tentativas de aprender na prática, por script kiddies;
- $\checkmark$  Necessidade psicológica;
- Vingança ou outras razões maliciosas;
- $\checkmark$  Espionagem Corporativa ou Governamental;

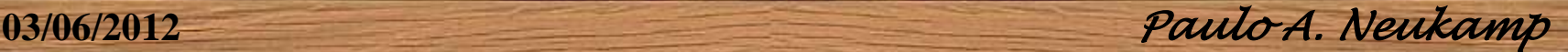

### Função do Investigador

 $\checkmark$  O principal objetivo do investigador forense computacional é determinar a natureza e os eventos relacionados a um crime ou ato malicioso e localizar quem o perpetrou, seguindo um procedimento de investigação estruturado.

#### **4W1H**

 $\checkmark$  What – Qual; **W**ho – Quem; **W**hen – Quando; **W**here – Onde **H**ow – Como

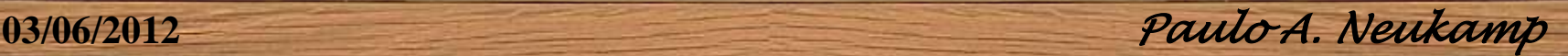

### Conduta do Investigador

- $\checkmark$  A conduta profissional determina a credibilidade de uma investigação forense;
- $\checkmark$  O profissional deve demonstrar o mais alto nível de integridade ética e moral;
- Confidencialidade é uma característica essencial que todo investigador deve possuir;
- $\checkmark$  Discutir detalhes dos casos investigados apenas com as pessoas que possuem permissão para tomar conhecimento do processo;

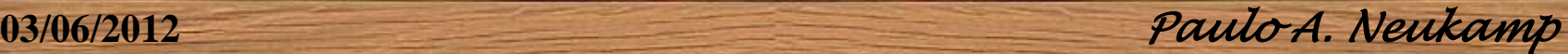

#### Investigação Forense Computacional

 Uma investigação Forense Computacional, pode assumir diversas características, dependendo do contexto onde a investigação é realizada.

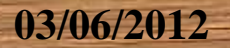

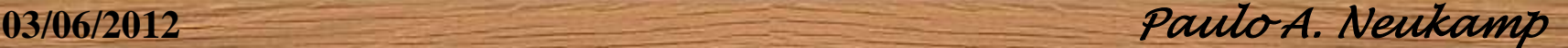

#### Passos de uma Investigação

- Avaliação inicial do caso;
- $\checkmark$  Preparar um projeto detalhado;
- Determinação dos recursos necessários;
- $\checkmark$  Identificação dos riscos envolvidos;
- Coletar as evidências;
- $\checkmark$  Investigação das informações recuperadas;
- Preenchimento do relatório do caso;
- Conclusão do caso.
	- O trabalho de processar as evidências é composto de quatro parte básicas, que consistem na Coleta, Análise, Exame e Documentação das mesmas.

**03/06/2012** *Paulo A. Neukamp* 

# Ciclo de uma investigação

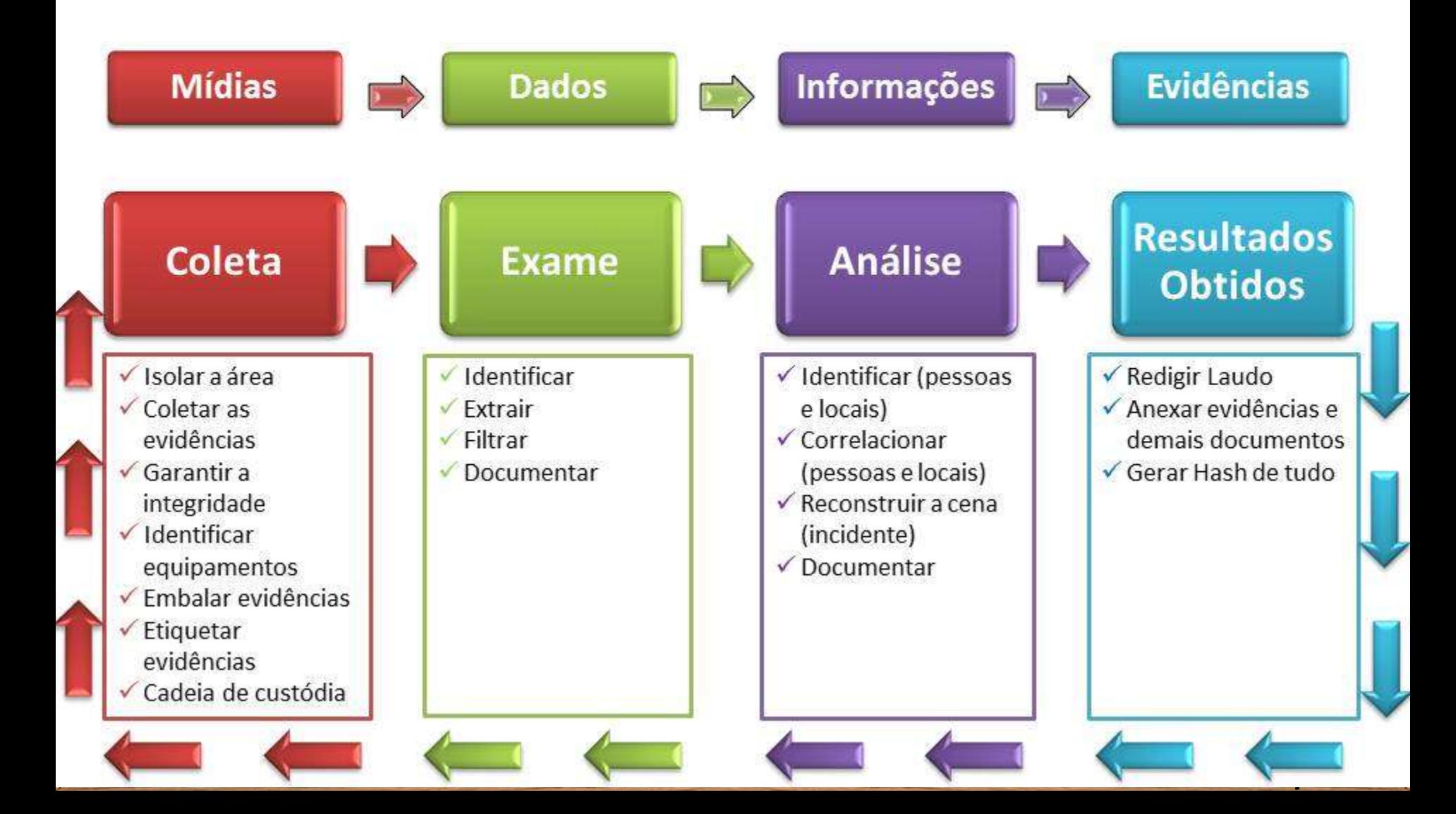

### Avaliação inicial do caso

 Situação do caso; Natureza do caso; Questões específicas;  $\checkmark$  Tipo de evidências;  $\checkmark$  Sistema operacional envolvido; Formato do disco; Localização das evidências; √ Motivações do caso.

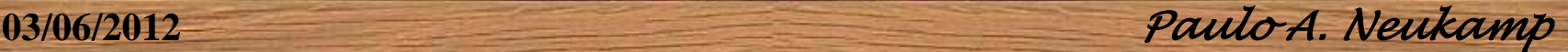

#### Recursos necessários

- Disponibilidade de profissionais habilitados e com expertise para o caso;
	- ▶ Ter certeza de que o perito tenha capacidade, se necessário, de testemunhar em um tribunal;
	- O perito é capaz de explicar a metodologia utilizada ao logo da investigação de forma simples e sem fazer uso de terminologias;
	- O perito é capaz de explicar questões do júri utilizando analogias, como por exemplo, a de arquivos em espaços ocultos (ex. biblioteca);

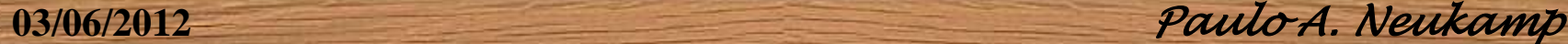

#### Recursos necessários (continuação)

Disponibilidade dos recursos físicos e lógicos necessários;

- Mídias esterilizadas (processo documentado);
- $\triangleright$  Etiquetas para provas;
- $\triangleright$  Câmera fotográfica;
- Formulário de cadeia de custódia;
- $\triangleright$  Envelopes para provas;

 $\checkmark$  Definir atribuições de cada membro da equipe; Definir qual perito fará o deslocamento se necessário até o local do incidente;

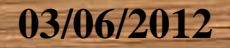

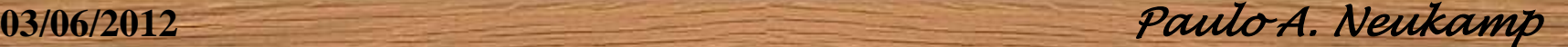

### Local do incidente ou Crime

#### Isolar a área;

- Fotografar todo o ambiente e os equipamentos detalhadamente (conexões, anotações, telas de equipamentos);
- $\checkmark$  Se possível filmar o ambiente;
- Fazer anotações detalhadas do que está sendo visualizado;
	- $\triangleright$  Detalhes como fotografias e objetos pessoais podem auxiliar em descobertas de senhas;
- $\checkmark$  De acordo com os quesitos, definir a necessidade de mudar o status dos equipamentos a ser investigados (Coleta Live ou puxar o cabo de força Post-Mortem);

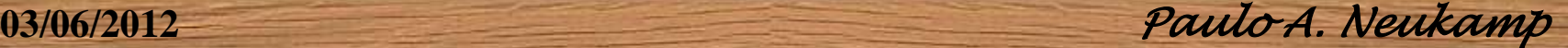

### Análise Viva e Post Mortem

#### **Dados Voláteis**

 $\checkmark$  São informações que ficam armazenados na memória principal do computador. Isso quer dizer que elas possuem um ciclo de vida curto. Esse tipo de análise é chamada de "**Análise Viva**".

#### **Dados não-voláteis**

 Dados não voláteis, são dados que podem permanecer na máquina durante longos períodos de tempo e podem ser recuperados mesmo após a mesma ser desligada. As análises baseadas em dados armazenados em mídia de backup, pendrives, CDs, ou memória auxiliar como um HD, são chamadas de "**Análise Post-Mortem**".

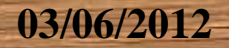

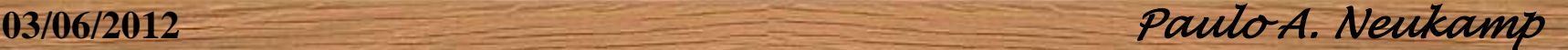

### Coleta Live

 Documentar todas as etapas do processo; Fotografar conexões do equipamento; Utilizar Pendrive com Kit de Ferramentas pré-compiladas; Coletar dados voláteis:

**03/06/2012** *Paulo A. Neukamp* 

- Data/Hora do sistema;
- Identificação do equipamento;
- $\triangleright$  Sistema operacional;
- $\triangleright$  Estado da memoria;
- Tempo de utilização do equipamento;
- $\triangleright$  Tempo de funcionamento;
- $\triangleright$  Usuário(s) logado(s);
- Configuração IP;
- Estado das conexões;
- Tabela de roteamento;
- $\triangleright$  Utilização do(s) disco(s);
- Processos em execução,
- Lista de todos os arquivos do equipamento;
- > Hash de todos os arquivos;

# Coleta Live - Linux

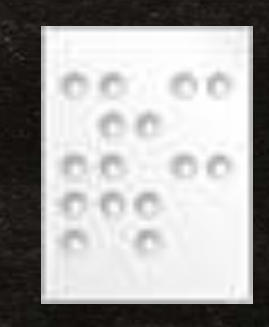

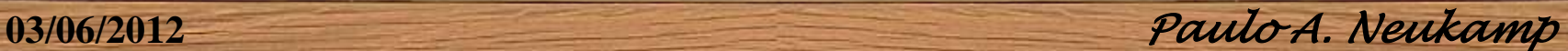

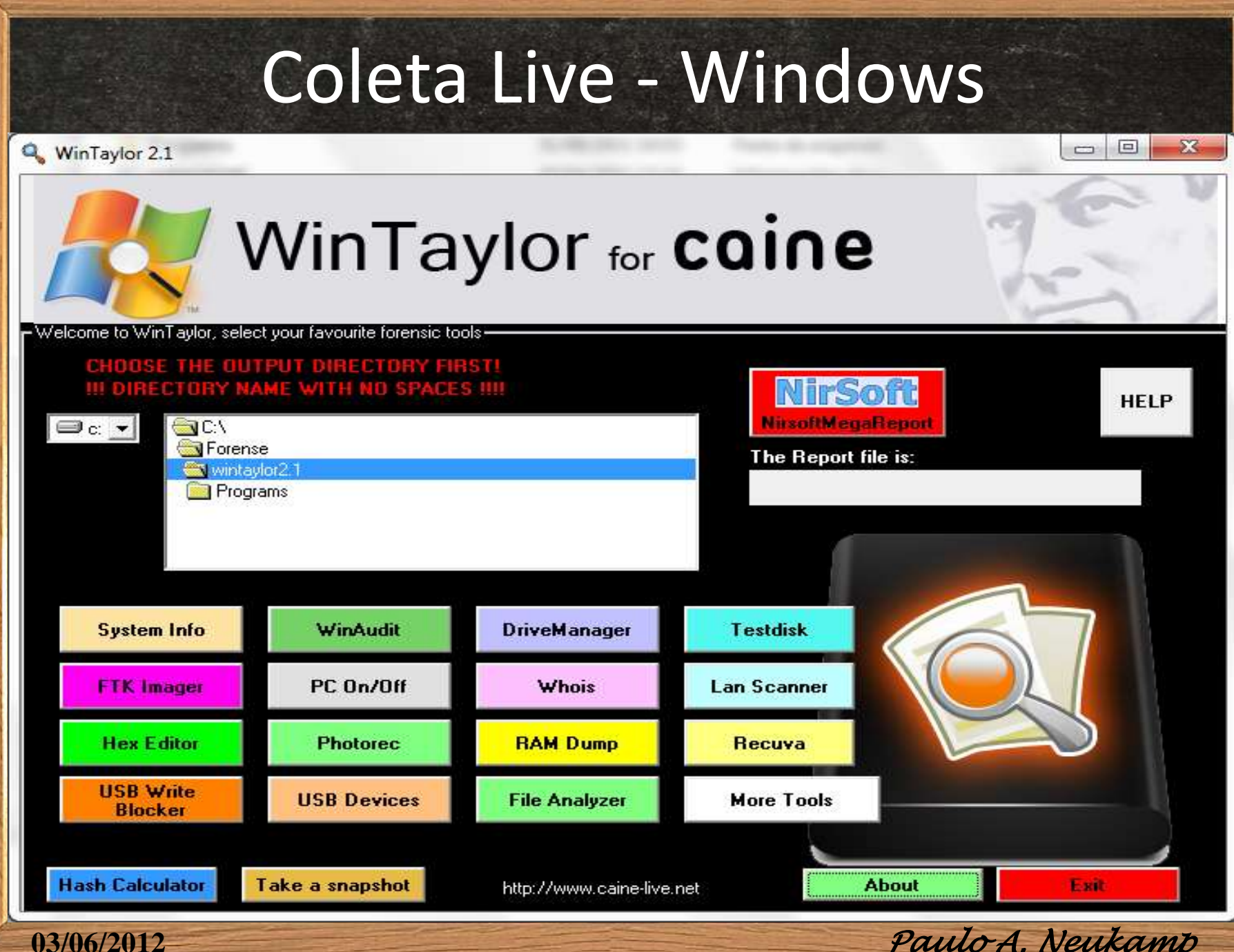

# Coleta Live - Windows

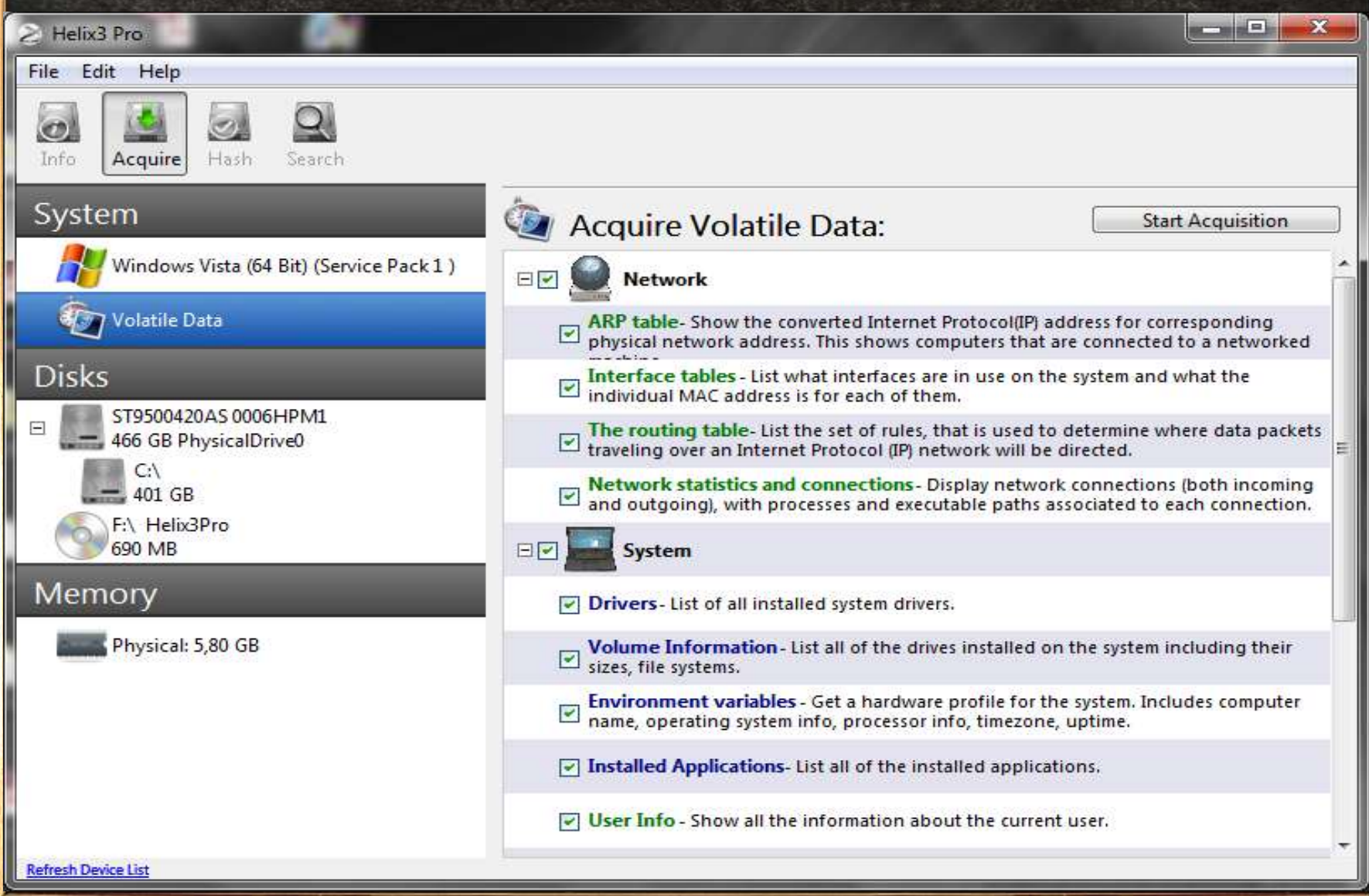

**03/06/2012** *Paulo A. Neukamp* 

## Coleta Live - Windows

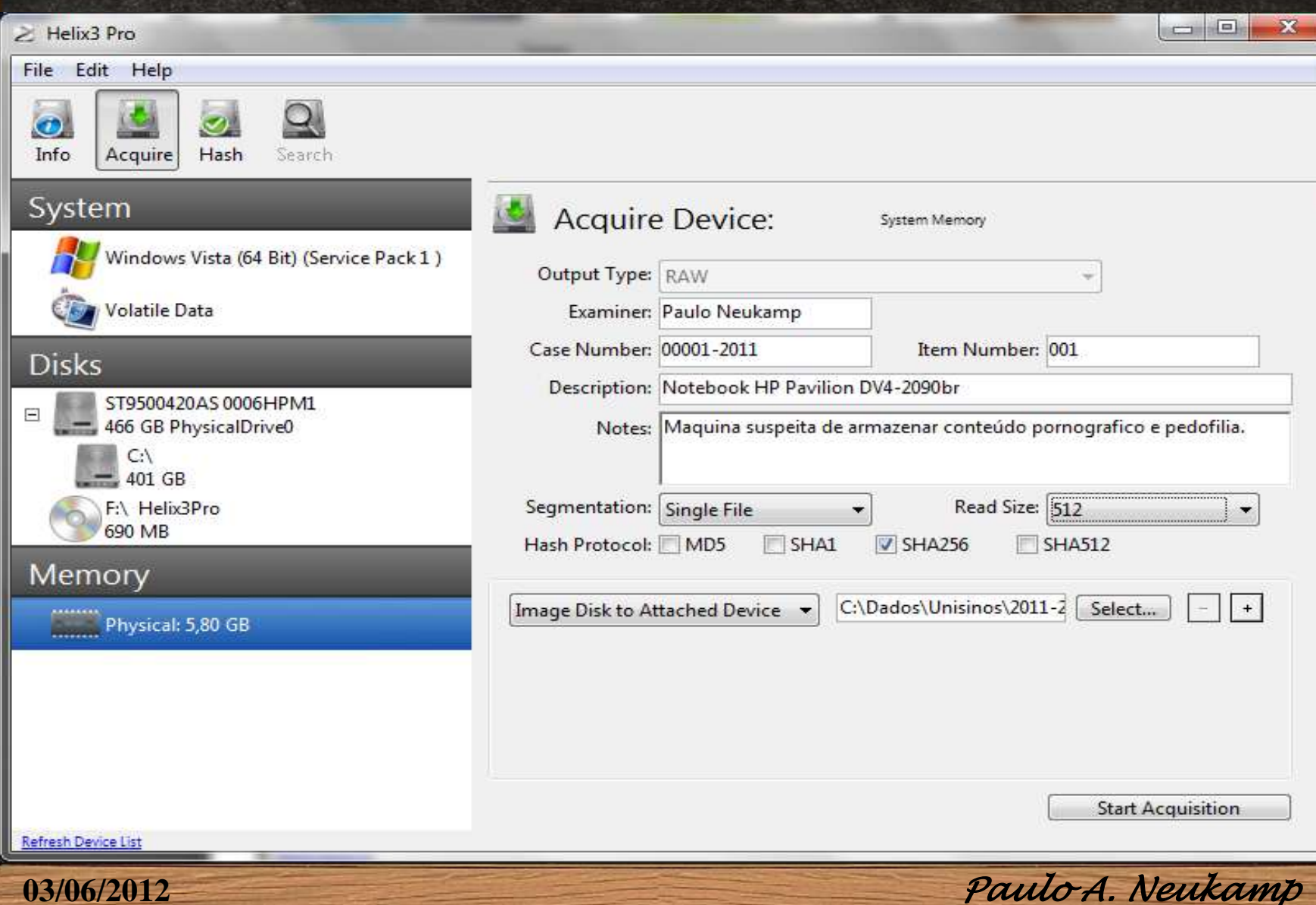

## Coleta Post-Mortem

- $\checkmark$  Documentar todas as etapas do processo (data hora inicial e final);
- Fotografar TUDO;
- Abrir equipamento;
- Fotografar conexões internas e externas do equipamento;
- Desconectar o(s) disco(s) para cópia (modo somente leitura ou utilizar bloqueador de escrita);
- $\checkmark$  Anotar os dados do(s) disco(s) no Formulário de Custódia;
- Etiquetar o(s) Disco(s);
- Conectar o(s) Disco(s) a estação forense para realizar 2 cópias bit-a-bit;
- $\checkmark$  Embalar, lacrar e etiquetar o(s) disco(s);
- Fotografar o(s) discos(s) etiquetados;

**03/06/2012** *Paulo A. Neukamp* 

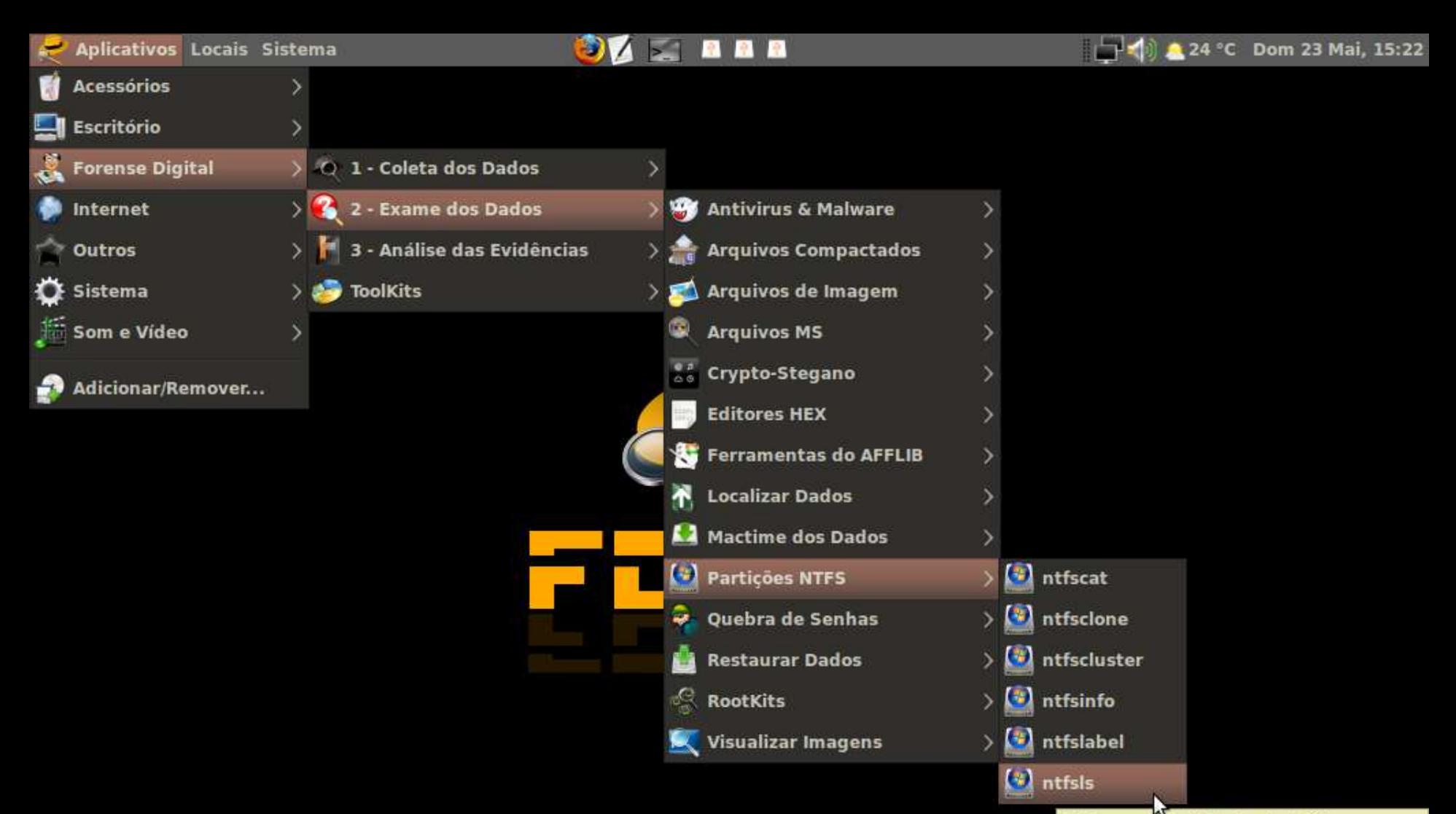

Listar o conteúdo de diretórios em partições NTFS sem precisar montá-los

and and Pe

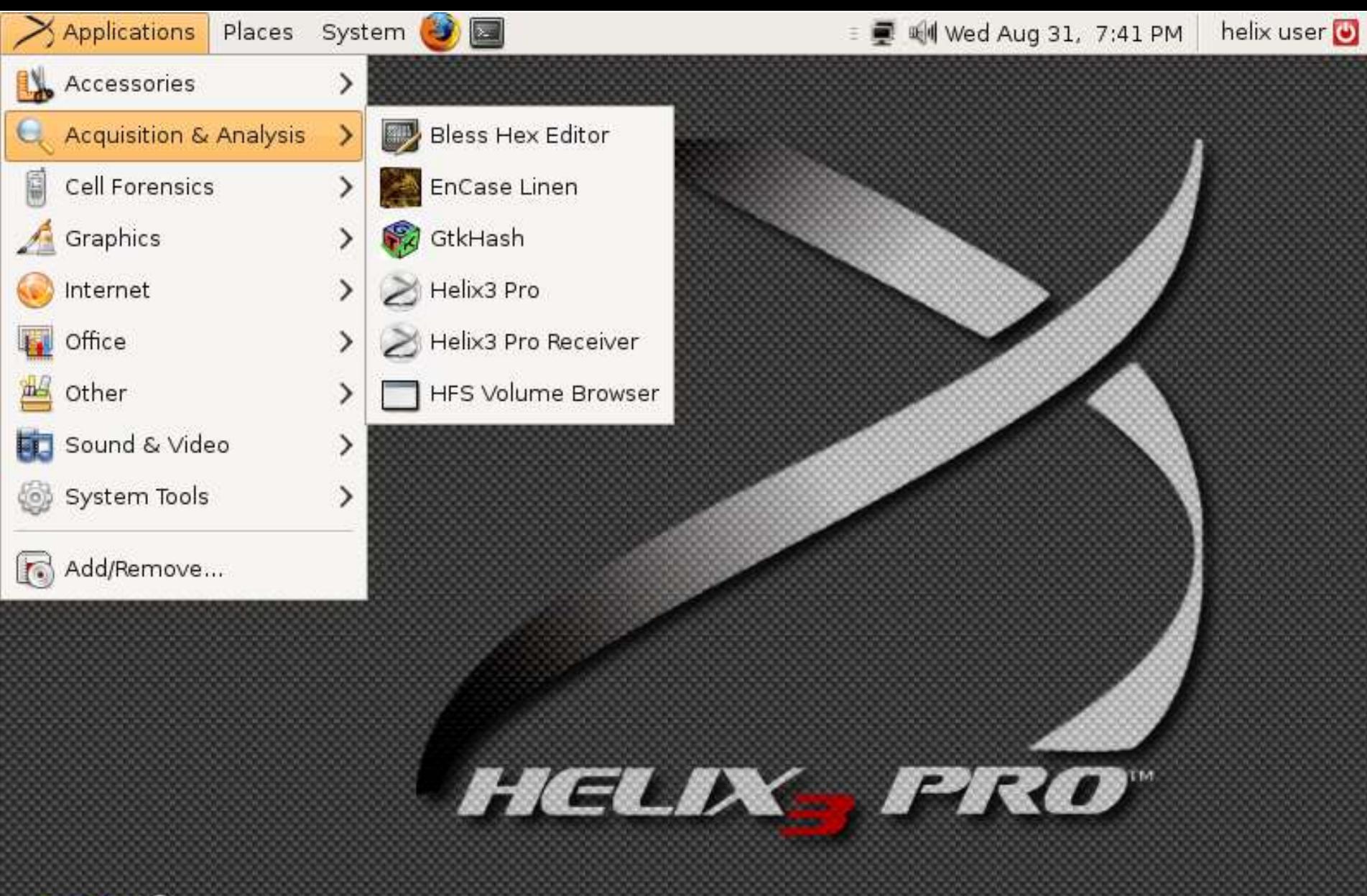

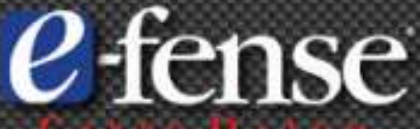

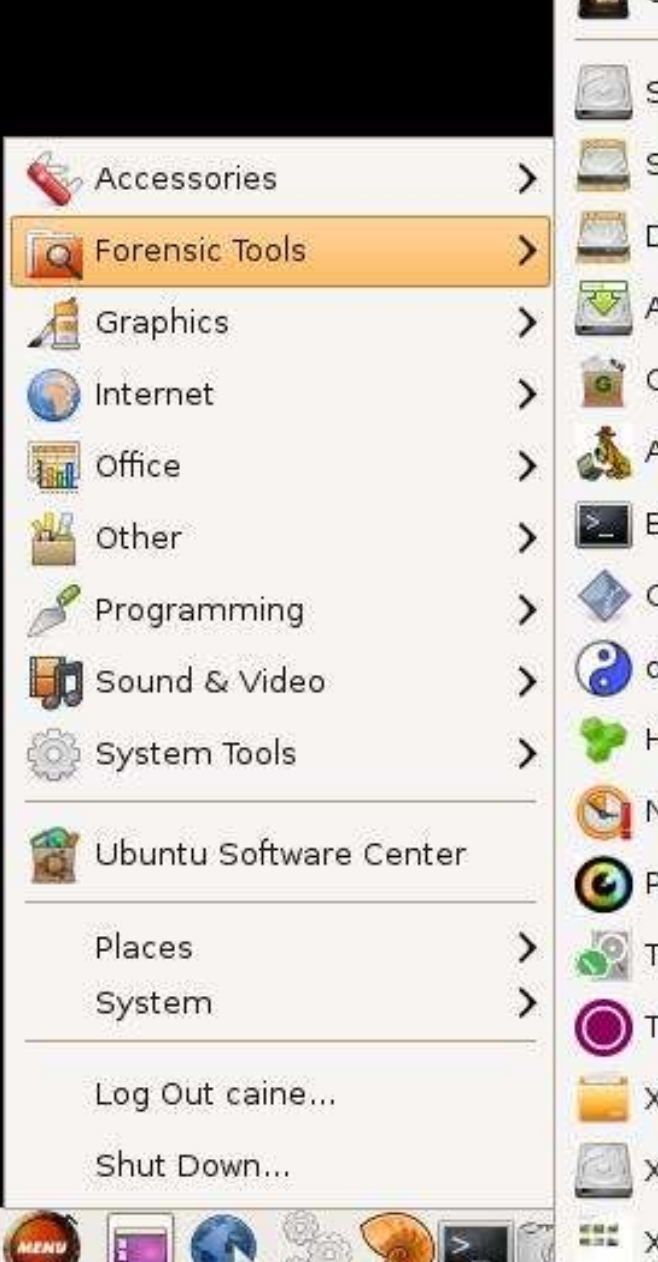

#### Caine Interface Storage Device Manager Safe Mount Disk Utility AIR 2.0.0 Guymager Autopsy 2.24 **Bash Scripts Tools** GtkHash dvdisaster Hex Editor NBTempo Photorec Testdisk **TSK GUI XHFS** XMount XSteg

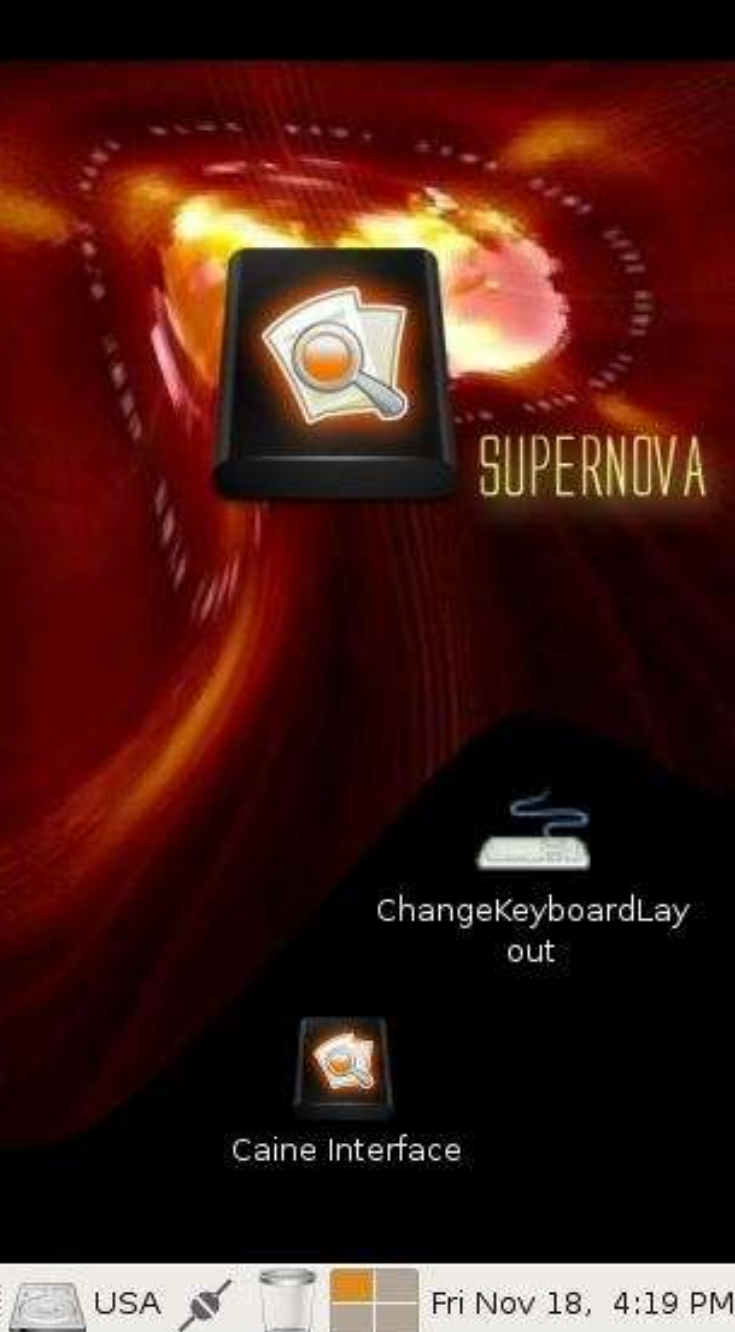

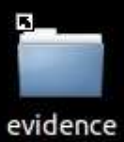

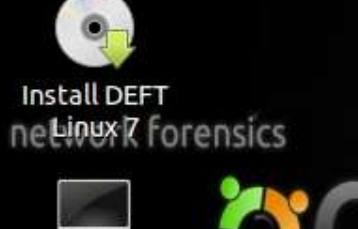

LXTerminal

**Art** 54

**De** 

d

incident response

computer forensics

 $\mathbb{R}$  $\bar{\mathbf{r}}$ k. Þ.

p.

× Þ. K.  $\mathbf{b}_1$  $\mathbb{R}^2$ 

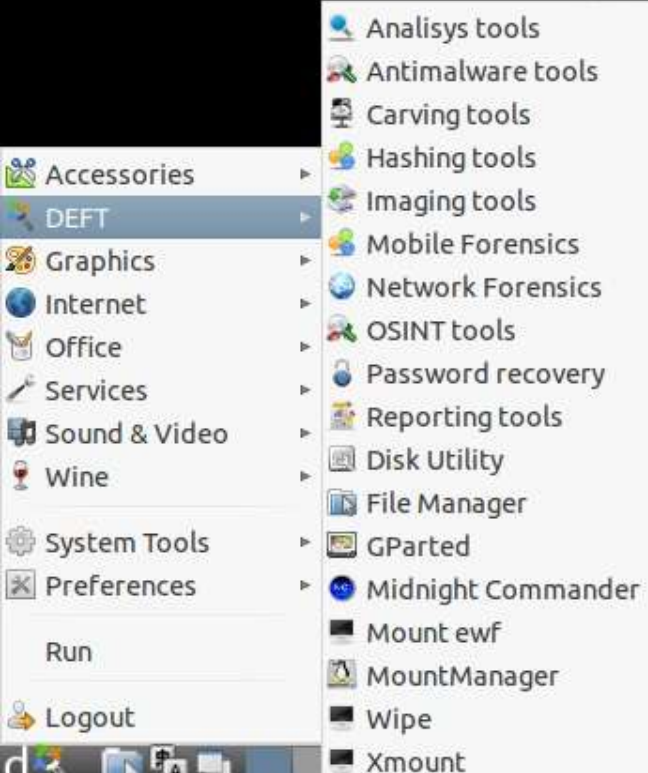

1 14:05 8 0

## Distribuições linux para Forense

 $\checkmark$  FDTK – Forense Digital ToolKit

 $\checkmark$  Helix

CAINE - Computer Aided INvestigative Environment

 $\checkmark$  DEFT - Digital Evidence Forense Toolkit

 $\checkmark$  REMnux

 $\checkmark$  Backtrack

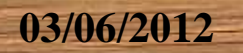

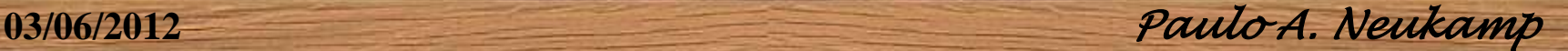

#### Ferramentas Livres e Toolkits para Forense

#### **Toolkits**

- $\checkmark$  Autopsy;
- $\checkmark$  Framework Volatility;
- $\checkmark$  Sleuth Kit;
- $\checkmark$  PTK;
- $\checkmark$  DFF;

#### **Ferramentas**

- $\checkmark$  foremost;
- $\checkmark$  dcfldd;
- $\checkmark$  john the ripper;
- $\checkmark$  shred;
- $\checkmark$  pasco;
- $\checkmark$  etc, etc, etc...

**03/06/2012** *Paulo A. Neukamp* 

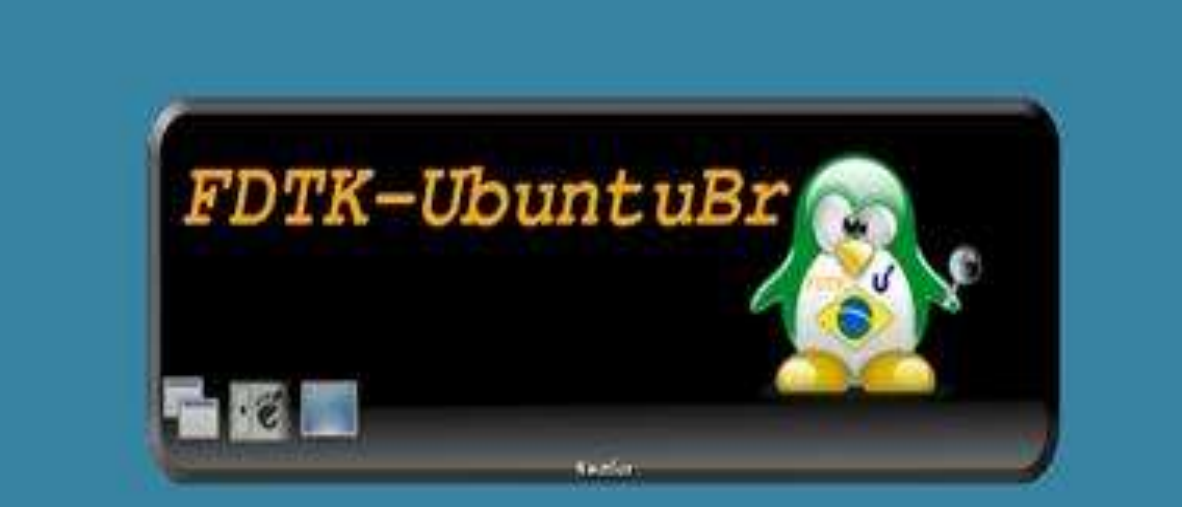

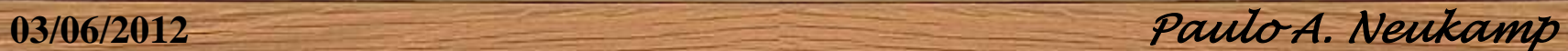

Aplicações Locais Sistema ( 2

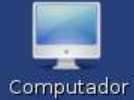

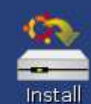

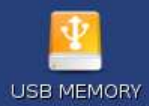

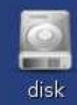

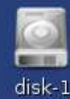

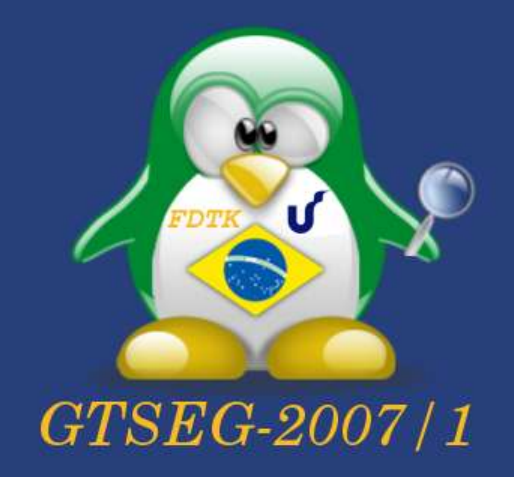

[ubuntu - Navegador de Arquivos]  $\blacksquare$ 

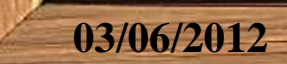

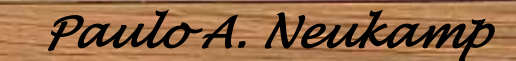

Sex 29 Jun, 11:23

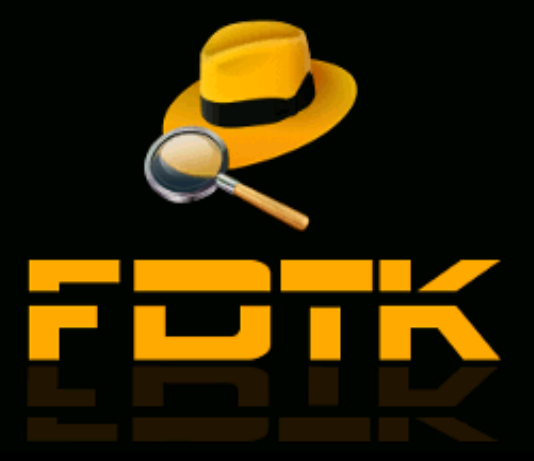

Testar o Ubuntu sem qualquer mudança no seu computador Instalar o Ubuntu Verificar os discos para defeitos Teste de memória Inicializar pelo primeiro disco rígido

Pressione F4 para selecionar modos alternativos de inicializar e instalar.

F1 Ajuda F2 Idioma F3 Mapa de teclas F4 Modos F5 Acessibilidade F6 Outras Opçõe

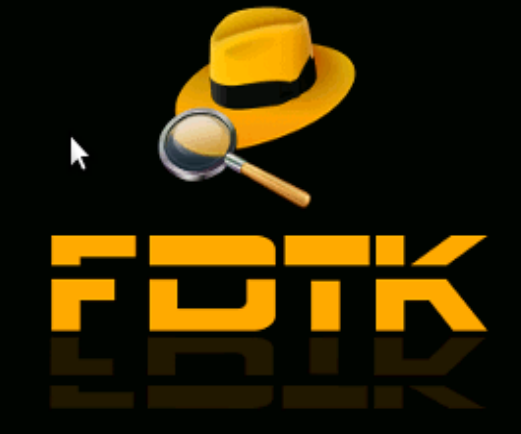

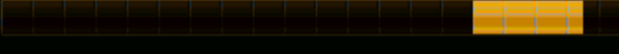

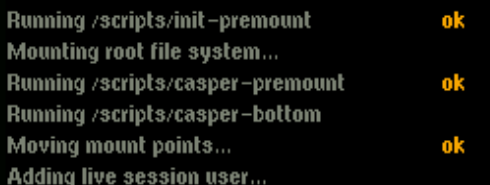

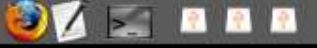

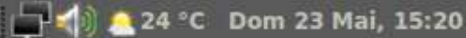

K

AVAIA -

 $\overline{\mathbf{Q}}$ 

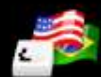

Configura Teclados

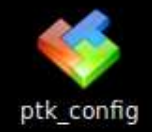

 $\Box$ 

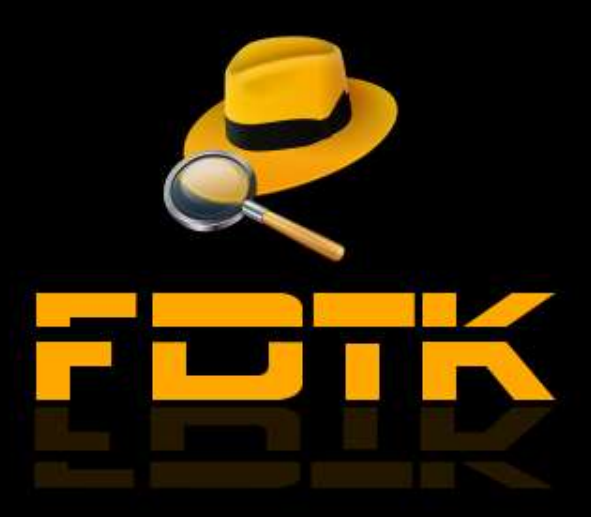

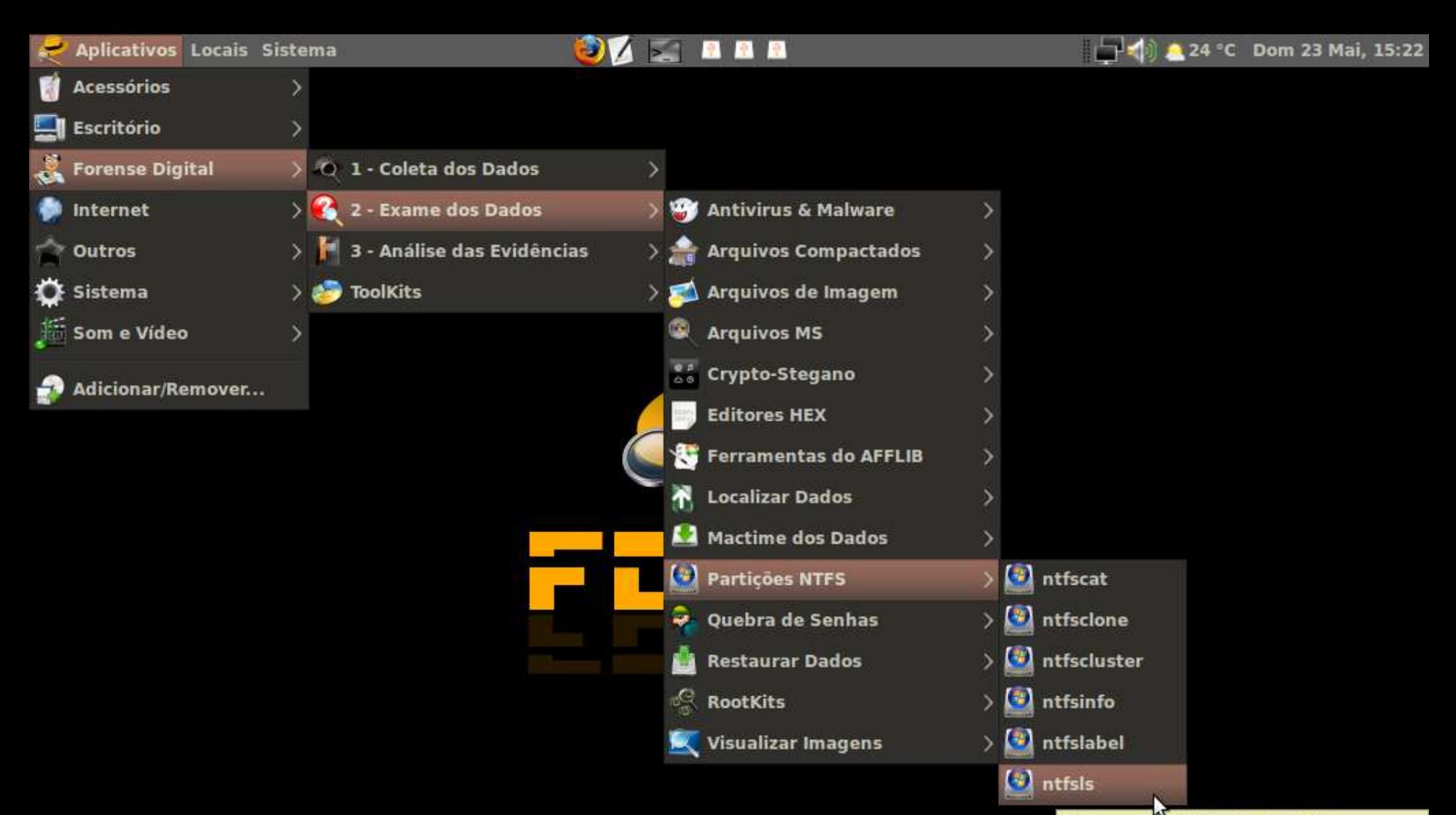

Listar o conteúdo de diretórios em partições NTFS sem precisar montá-los

and and Pe

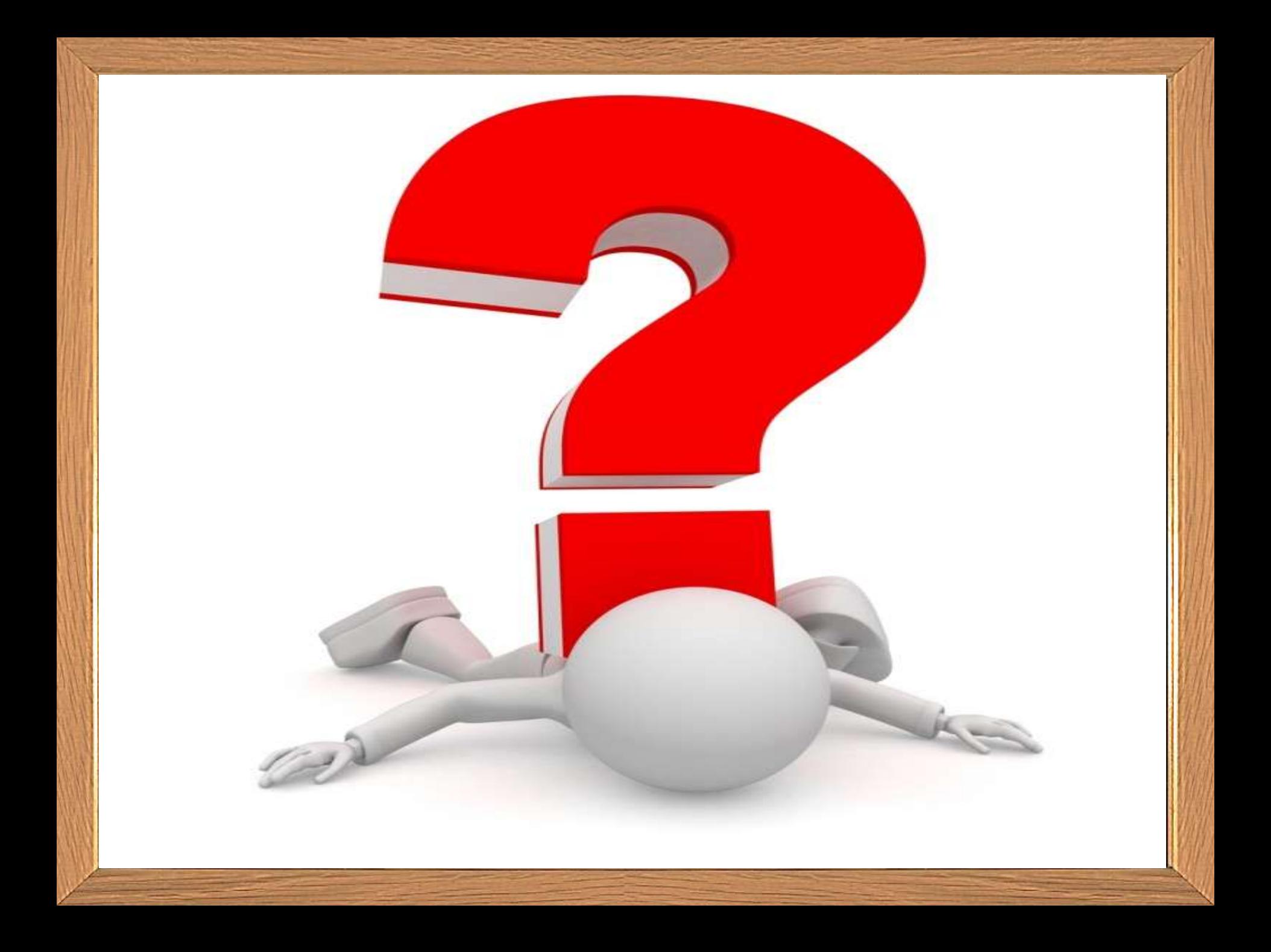

## **CONTATOS**

- [www.fdtk.com.br](http://www.fdtk.com.br/)
- [professor.unisinos.br/pneukamp](http://professor.unisinos.br/pneukamp)
- √ [pneukamp@unisinos.br](mailto:pneukamp@unisinos.br) [pneukamp@gmail.com](mailto:pneukamp@gmail.com) [paulo@fdtk.com.br](mailto:paulo@fdtk.com.br)